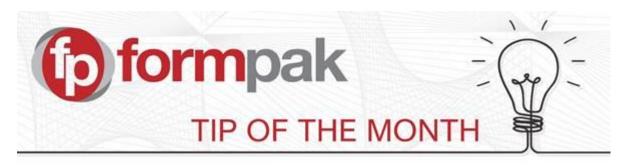

## <u>'Where Used Report' formerly 'Print implosion' - Additional search</u> <u>capability</u>

Where Used Report replaces the 'Print Implosion' option, from software version 36244. This has additional search facilities of:

- 1. Ability to search for multiple items in a single where used search. Criteria for each item can be AND or OR.
- 2. Ability to search based on Item Class
- 3. Ability to search within a range of item codes

Where Used Report allows you to view where an item or items are used.

Select to Print the report in desired format - .PDF, .HTML, Excel or .CSV.

| Print Where Used Report                                            |                    | Reset | Print | Cancel | Help |
|--------------------------------------------------------------------|--------------------|-------|-------|--------|------|
|                                                                    |                    |       |       |        |      |
|                                                                    |                    |       |       |        |      |
| On this page you can print a where used report for multiple items. |                    |       |       |        |      |
| Items                                                              |                    |       |       |        | *    |
| Items                                                              | OR v               |       |       |        |      |
|                                                                    |                    |       |       |        |      |
|                                                                    | Concentration      | ~     |       |        |      |
|                                                                    | •                  |       |       |        |      |
| Implosion                                                          |                    |       |       |        | *    |
| Implosion Type                                                     | Physical Implosion |       |       |        |      |
| Implosion Depth                                                    |                    |       |       |        |      |
| Compositions                                                       |                    |       |       |        |      |
| Item Class                                                         | Formulation ¥      |       |       |        |      |
|                                                                    | Raw Material 🛛 🕹   |       |       |        |      |
| Item Code Range                                                    |                    |       |       |        |      |
| Company Sold To                                                    | OR 💌               |       |       |        |      |
|                                                                    |                    |       |       |        |      |
|                                                                    |                    |       |       |        |      |
|                                                                    | +                  |       |       |        |      |
| Sold Since                                                         | E.g. d/m/yyyy      |       |       |        |      |
| Format                                                             |                    |       |       |        |      |
| Format                                                             | PDF v              |       |       |        |      |

## Mini Tip

There are several options how to open a new tab in Formpak using Internet Explorer, Chrome or Firefox browsers.

- 1. Right click your link and 'Open Link in New Tab'
- 2. Hover over the link and click the wheel on your mouse
- 3. Drag the link to the + on the browser's Tab bar.

For more help with any other topic, please visit our <u>Support Centre</u>. To see previous pdfs of 'Tip of the Month', please see <u>here</u>.